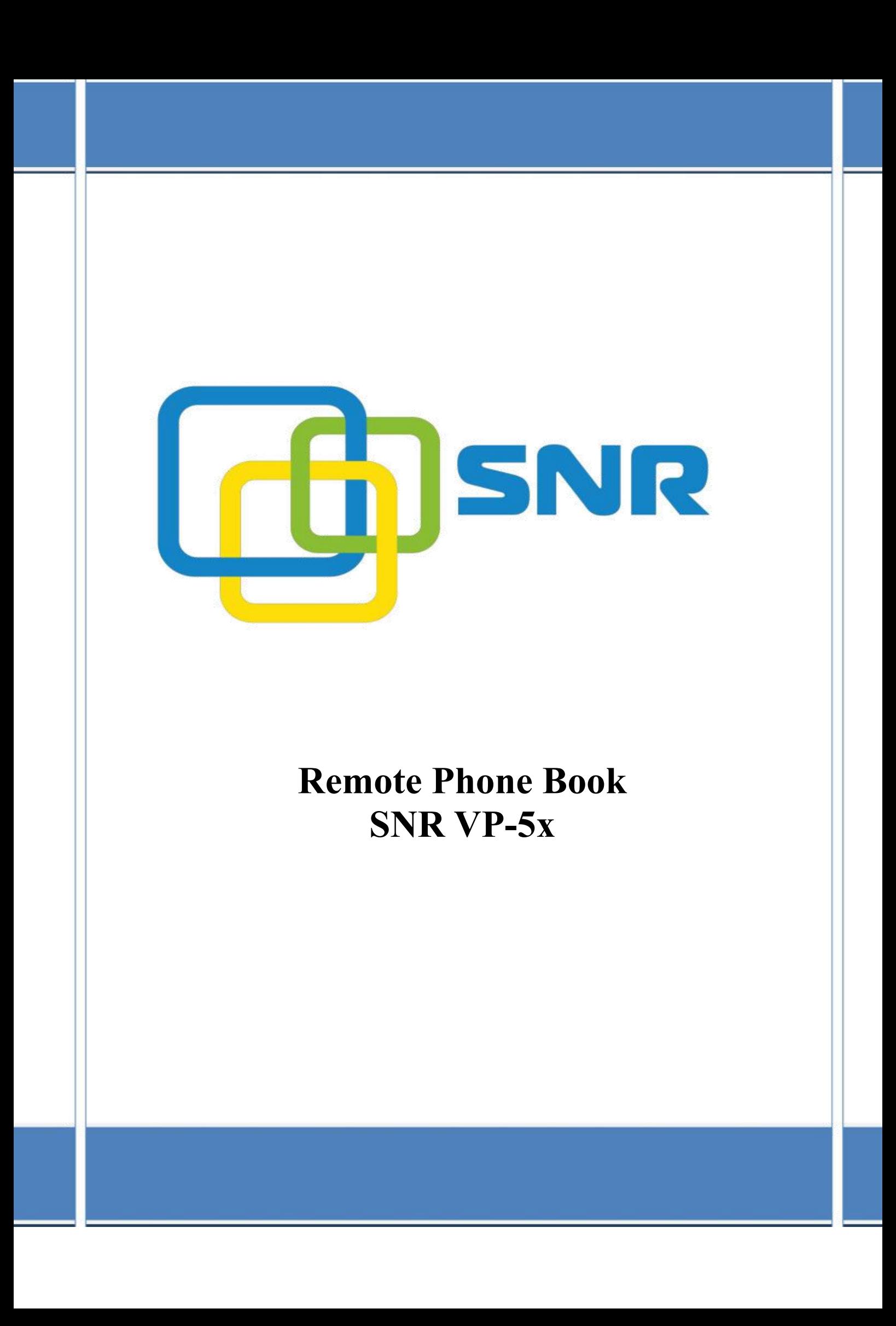

Локальная телефонная книга используется для хранения имен контактов и номеров телефонов. IP телефоны SNR VP-5x могут хранить до 500 контактов. Вы можете добавлять, редактировать, удалять, звонить любому контакту из удаленной телефонной книги.

Пользователи могут получить доступ к удаленной телефонной книге через URL-адрес, которая хранится на удаленном сервере.

IP телефон подключается к удаленному серверу и загружает телефонную книгу c сервера, отображая записи на дисплее телефона. IP телефон SNR VP-5x поддерживает до 5 удаленных телефонных книг.

Удаленная телефонна книга может быть настроена с помощью файла конфигурации или локально.

*Параметры для настройки удаленной телефонной книги SNR VP-5x представлен в инструкции Autoprovision.*

IP телефон SNR Vp-5x поддерживается работу с удаленной телефонной книгой в формате .xml. Файл, установленного формата, помещается на удаленный сервер и должен быть доступен для загрузке по **TFTP**

− Создаем **.xml** файл удаленной книги - **Remote\_contact.xml,** вида: *<Directory Name="Ringslink">*

*<Contact Id="1" Name="Maria" Of ice="246" Mobile="89226511981" Other="101"/>*

*<Contact Id="2" Name="Tatiana" Of ice="333" Mobile="8922150493" Other="102"/>*

*<Contact Id="3" Name="Sergey" Of ice="250" Mobile="89826000713" Other="103"/> </Directory>*

Шаблон файла удаленной телефонной книги расположен на [http://data.nag.ru.](http://data.nag.ru)

На ПК устанавливаем TFTP сервер (в нашем случае, 3CDaemon)

− Указываем путь до созданного **.xml** файла

Чтобы указать URL-адрес удаленной телефонной книги через web интерфейс пользователя:

− Нажмите **«PhoneBook»** и выберите **«Remote Book»**

− В поле **«Remote URL»** введите **URL-адрес** доступа

В качестве **«URL-адрес»** будем использовать ПК с ip address-ом - 172.31.173.250

− В поле **«Local Book Name»** укажите имя удаленной телефонной книги, которое будет отражено на дисплее телефона

Для сохранения настроек нажмите «Submit»  $\equiv$ 

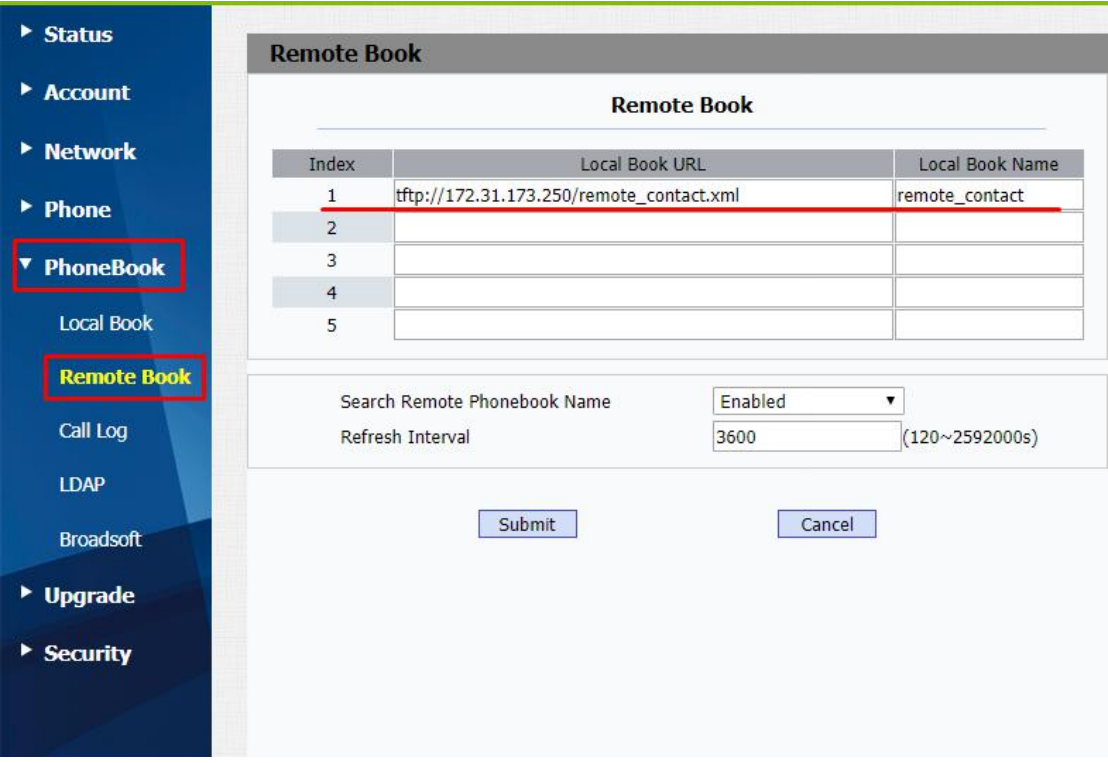